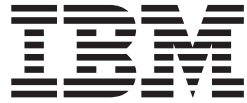

# 核对表 - 逐步安装

# 目录

核对表 - 逐步安装. . . . . . . . . . . 1

# <span id="page-4-0"></span>**核对表 - 逐步安装**

使用此核对表来跟踪使用脚本和命令安装 IBM® Intelligent Operations Center 时的安装步骤。

#### **}L**

- 1. 确保您拥有必需的硬件。
- \_\_ 2. 确保硬件上已安装必需的软件。
- 3. 准备服务器。
- \_\_ 4. 安装 Java 运行时环境。
- \_\_ 5. 将安装软件包复制到安装服务器。
- 6. 解压缩并准备安装软件包。
- \_\_ 7. 定义安装属性。
- \_\_ 8. 通过编辑拓扑属性文件, 定义安装的拓扑。
- 9. 生成将用于加密密钥文件的拓扑密码。
- $\_$  10. 生成拓扑文件。
- \_\_ 11. 运行预检查工具来验证环境是否已准备好安装 IBM Intelligent Operations Center。
- 12. 使用提供的工具或运行一系列命令来配置 Linux 安全性设置。
- \_\_ 13. 安装 IBM Intelligent Operations Center 体系结构。可以一个阶段或分三个阶段完成该安装过程。如果 在虚拟环境中运行, 那么以多阶段方式运行安装时, 将允许您在各个安装阶段之间创建快照。
	- 以一个阶段安装 IBM Intelligent Operations Center。安装过程将长达 14 个小时。
	- 分三个阶段安装 IBM Intelligent Operations Center。这三个阶段是:
		- a. 将安装文件从安装服务器复制到目标服务器。此阶段大约需要 2 个小时。
		- b. 安装拓扑的第一个阶段。此阶段大约需要 9 个小时。
		- c. 安装拓扑的第二个阶段。此阶段大约需要 3 个小时。

要点: 在各安装阶段之间, 请不要关闭服务器。在各阶段之间关闭服务器的操作尚未经过测试, 可能 会导致不可预测的后果。

- 14. 安装平台控制工具。
- \_\_ 15. 安装系统验证检查工具。
- \_\_ 16. 验证 IBM Intelligent Operations Center 体系结构是否已正确安装。
- \_\_ 17. 配置 IBM Intelligent Operations Center 体系结构。
	- \_\_ a. 如果您使用的是 IPv6, 请配置协作服务。
	- \_\_ b. 为协作服务配置单点登录。
	- \_\_ c. 安装并配置语义模型服务。
	- \_ d. 加密 Tivoli<sup>®</sup> Service Request Manager® 管理密码。
	- \_\_ e. 设置 EventProcessor 的最小线程数。
	- f. 更改缺省和 WebContainer 线程池大小。
- \_ 18. 安装 IBM Intelligent Operations Center 应用程序。
- 19. 安装其他任何应用程序。

\_ 20. 安装并运行网络清洁。 网络清洁为 IBM Intelligent Operations Center 系统提供额外的安全性。

注: 网络清洁在同一个步骤中进行安装和运行。

\_\_ 21. 配置需要 SSH 访问权和密码的用户。

### 结果

IBM Intelligent Operations Center 体系结构和 IBM Intelligent Operations Center 应用程序已安装, 并可供使 用。

## 下一步做什么

系统提供了 Must Gather 工具来收集安装日志, 以帮助诊断安装问题。